اصلاح ملفـات dll فى الويندوز

السلام عليكم يمكنكم من خلال هذا الشرح

اصلاح ملفـات dll بطريقتين

الطريقه الاولى

يتم وضع الاسطوانه الخاصه بالويندوز فى محرك اقراص dvd

ثم بعد ذلك فتح ال line command الخاص بالويندوز عن طريق

Start > run > cmd

لتظهر لك الشاشه السوداء الخاصه بال line command

فى وضع المسئول

اصلاح ملفـات dll فى الويندوز <sup>١</sup>

## اليكم الطريقه المصوره

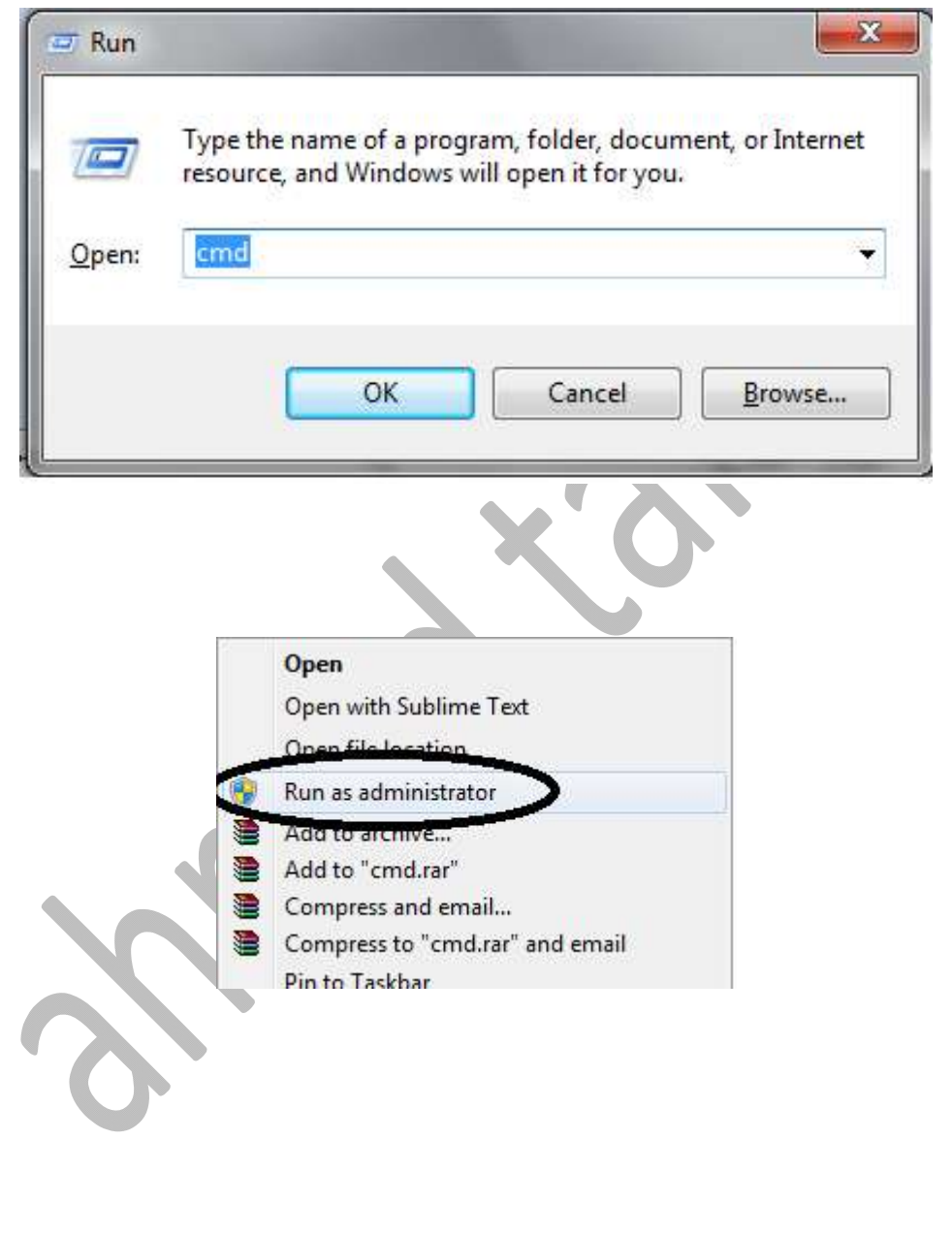

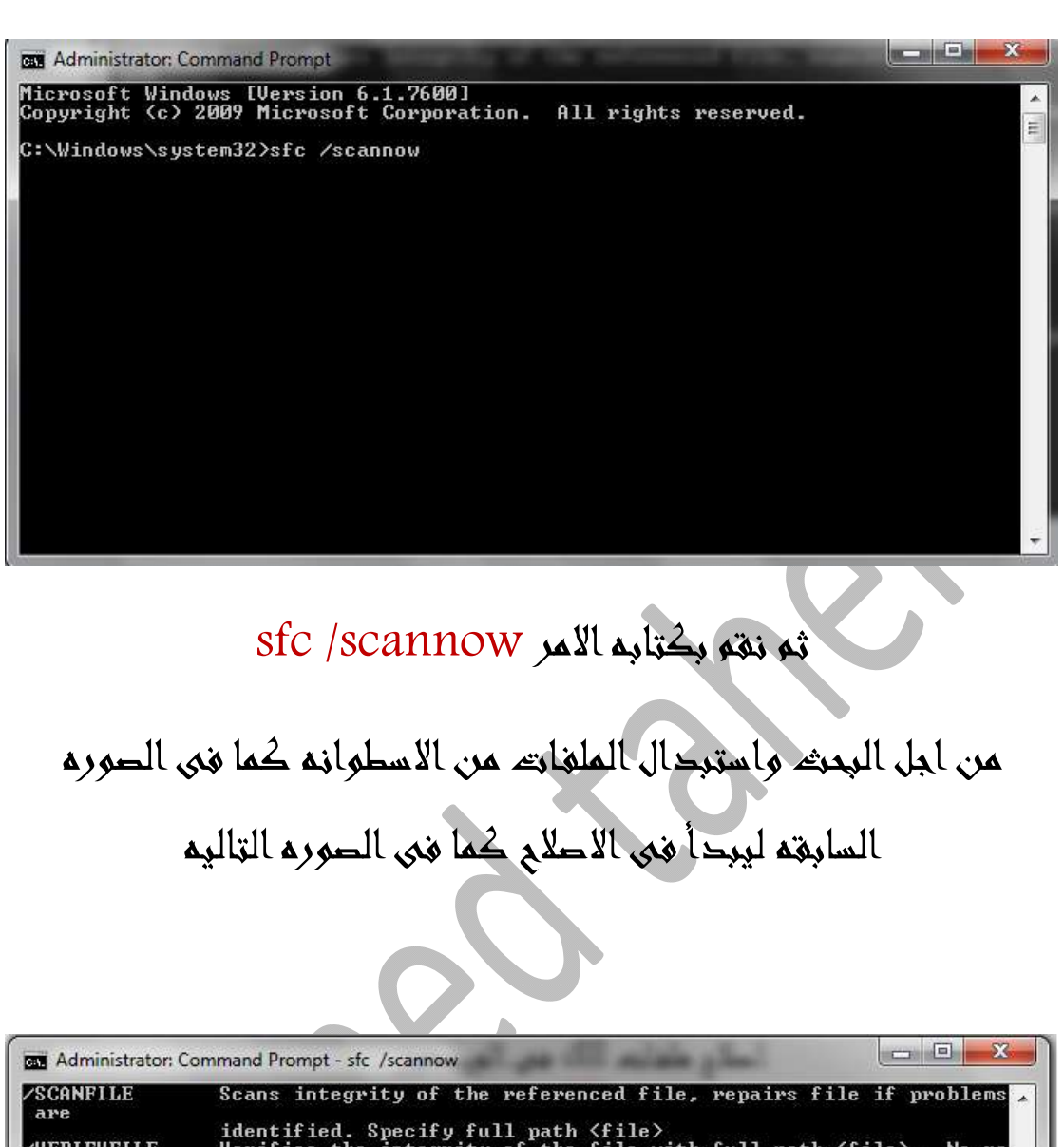

identified. Specify full path <file><br>Uerifies the integrity of the file with full path <file>. No re **JUERIFYFILE** pair operation is performed.<br>For offline repair specify the location of the offline boot dire **OFFBOOTDIR** ctory<br>∕OFFWINDIR<br>|irectory For offline repair specify the location of the offline windows d  $e.g.$ sfc /SCANNOW<br>sfc /UERIFYFILE=c:\windows\system32\kerne132.dll<br>sfc /SCANFILE=d:\windows\system32\kerne132.dll /OFFBOOTDIR=d:\ /OFFWINDI R=d:\windows<br>sfc /UERIFYONLY C:\Windows\system32>sfc /scannow Beginning system scan. This process will take some time. Beginning verification phase of system scan.<br>Verification 48% complete.

اصلاح ملفـات dll فى الويندوز <sup>٣</sup>

## الطريقه الثانيه

وهى عن طريق تحميل الملف يدويا من الانترنت

اول شئ ندخل على احد المواقع الموجود بها هذه الملفـات

وليكن موقع com.dlldll

ثم نقوم بالبحث عن الملف وتحميله بوضع اسو الملف فى محرك البحث

## الخاص بالموقع

بعد ذلك نذهب الى المسار التالى فى الجهاز

C: /windows/system32

ثم نقوم بوضع الملف فى هذا المسار ونوافق على الاستبدال

اصلاح ملفـات dll فى الويندوز <sup>٤</sup>

ثم بعد ذلك نذهب الى شاشه ال line command

التى ذكرناها مسبقـا فى الطريقه الاولى

ونكتب الامر التالى

Regsvr filename

انظر الصوره

**REA** Administrator: Command Prompt Microsoft Windows [Version 6.1.7600]<br>Copyright (c) 2009 Microsoft Corporation. All rights reserved. C:\Windows\system32>regsvr filename.dll

هكذا نكون انتهينا من اصلاح ملفـات dll الخاصه بالويندوز

لاى اسئله او استفسارات يمكنكم المراسله على

xzcmido@gmail.com

اصلاح ملفـات dll فى الويندوز <sup>٥</sup>